# 各教育階段資優學生問卷 填寫系統操作手冊

T

教育部國民及學前教育署委託

國立臺灣師範大學特殊教育學系製作

時 間:中 華 民 國 106 年 5 月 20 日

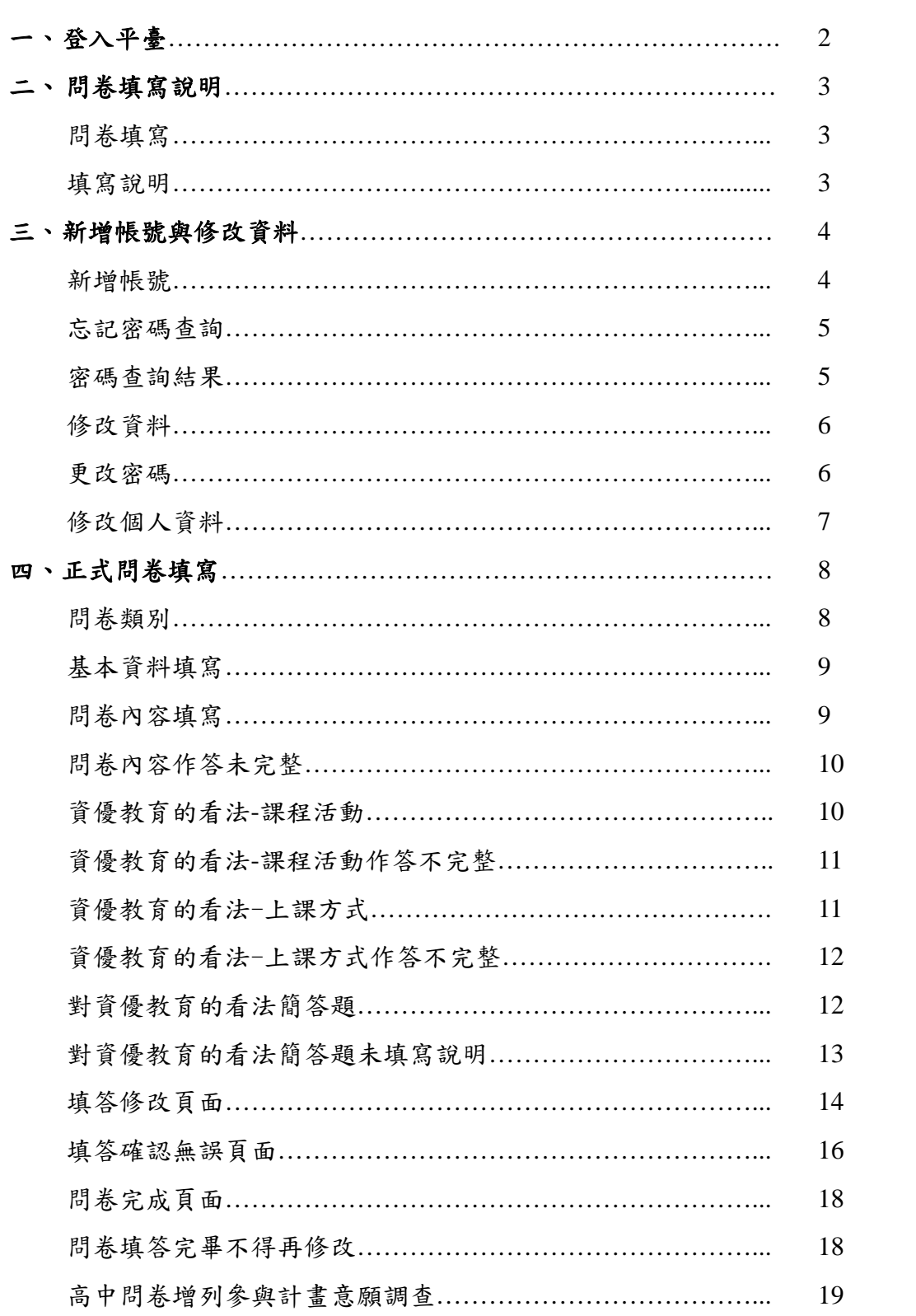

# 目 錄

# 各教育階段資優學生問卷填寫系統操作手冊

#### $\sim$ 貼 心 提 醒 $\sim$

- 問卷填答對象為:(1)國小五年級資優生、(2)國中二年級資優生、(3) 國小曾就讀資優班且目前就讀國中二年級普通班之學生、(4)高中二年級資 優生、(5)國中曾就讀資優班且目前就讀高中二年級普通班之學生、(6) 高中曾經就讀資優班之大學三年級學生為主。
- 請學生於每年的5月至6月間填寫線上問卷,填答時間約 20分鐘。
- 填寫線上問卷前,先請學生備著自己的身分證字號、西元年月日之出生日期、 電子郵件、聯絡電話,以進行線上問卷之填寫。
- 請先確認網際網路可以正常使用。瀏覽器盡量不要使用 Internet Explorer(IE), 建議使用 Google Chrome、Firefox 等瀏覽器。

### 一、登入平臺

1. 請在瀏覽器輸入網站名稱 臺灣資優學生追蹤與支持平臺,或平臺網 址:[http://tlssgt.spe.ntnu.edu.tw](http://tlssgt.spe.ntnu.edu.tw/home.php),並按下 enter,如圖 1 所示。

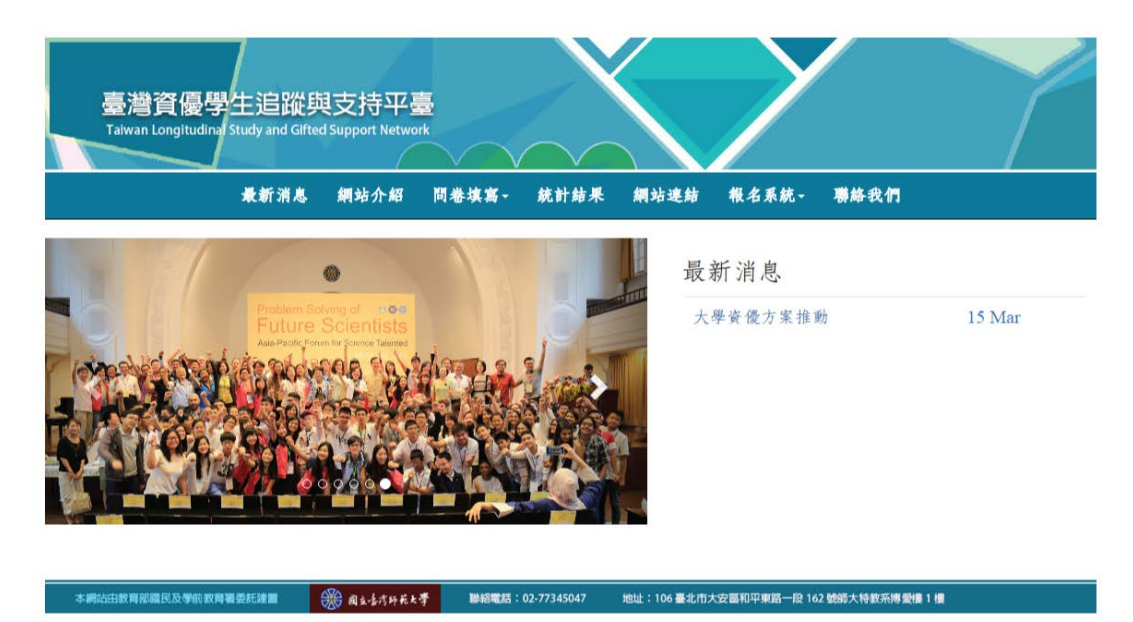

圖 1 臺灣資優學生追蹤與支持平臺

## 二、問卷填寫說明

1. 問卷填寫:請在平臺點選第 3 個子頁選單問卷填寫,如圖 2 所示。

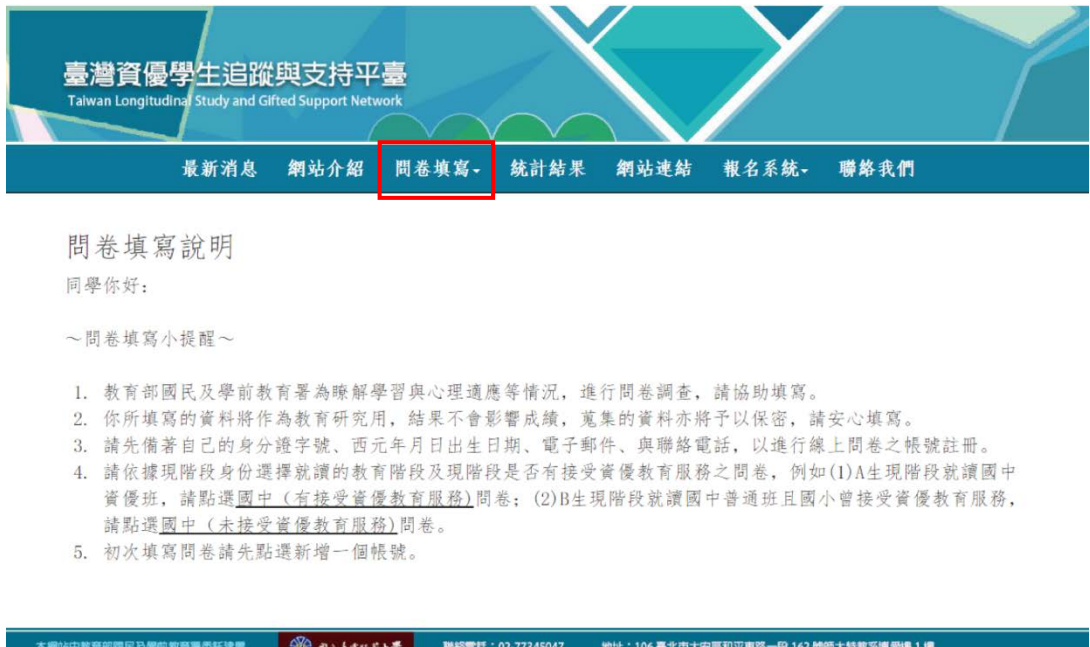

圖 2 問卷填寫

2. 填寫說明:學生填寫問卷前請先閱讀填寫說明,如圖 3 所示。

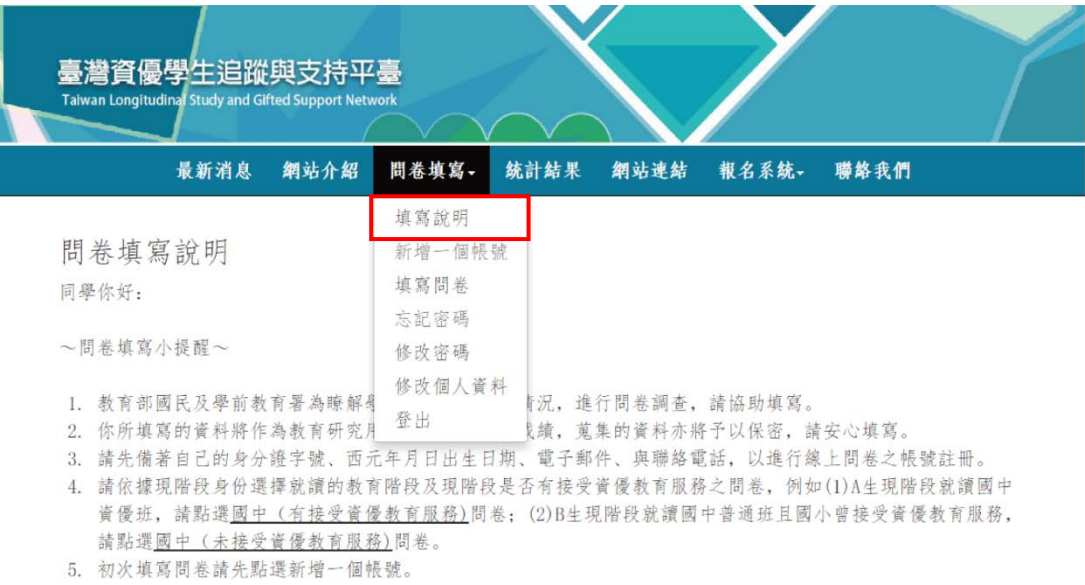

圖 3 填寫說明

#### 三、新增帳號與修改資料

- 1. 新增帳號:如圖 4 所示,請點問卷填寫,下拉選單選新增一個帳號,請依序填 寫/勾選帳號、密碼、再一次輸入密碼、姓名、身分證號、性別、電子郵件、 住址、聯絡電話,填寫完畢請按新增。
	- (1) 帳號(帳號請以西元年月日生日再加身分證字號後四碼共 12 碼)。
	- (2) 密碼長度至少要 6 碼。
	- (3) 聯絡電話請全部輸入數字。市話請加區碼,例如:臺北區碼為 02, 電話為 77345047,請輸入 0277345047,手機請輸入 0912345678。

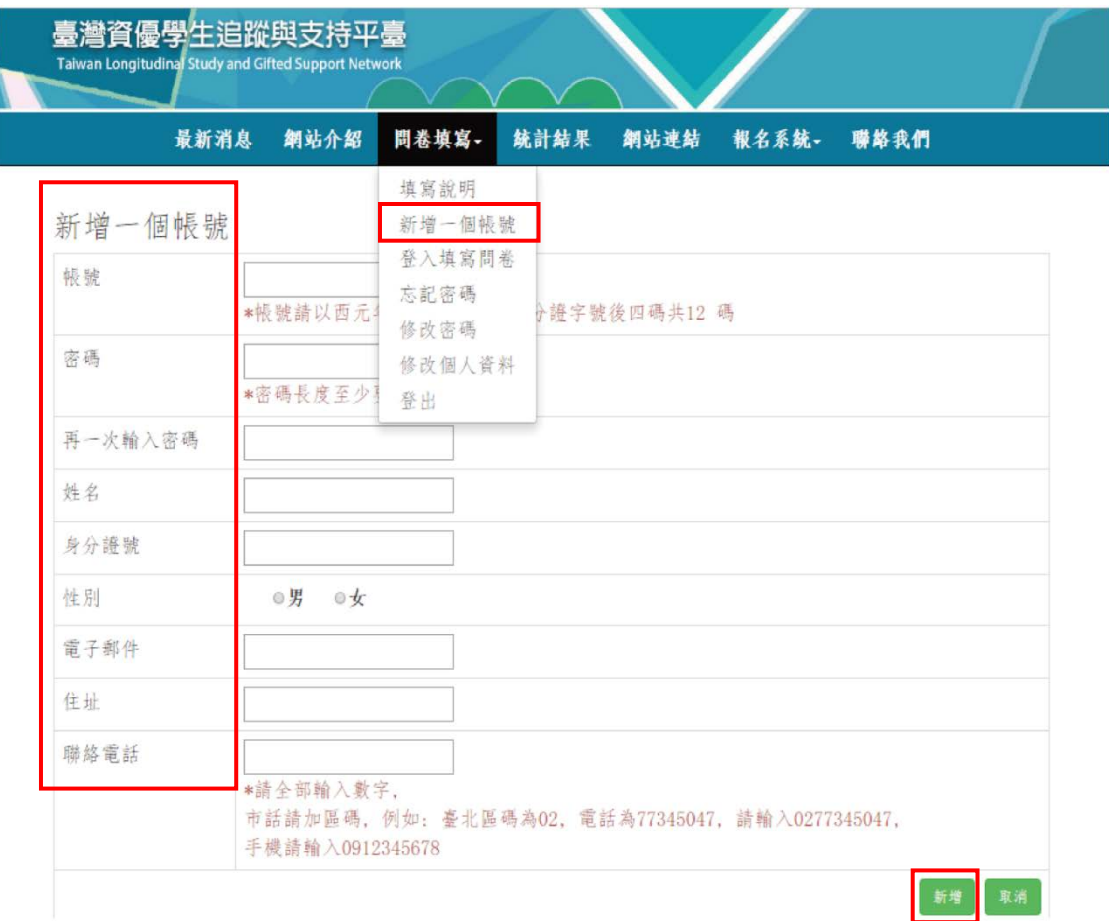

圖 4 新增帳號

2. 忘記密碼查詢:如圖 5 所示,若忘記密碼,點選 ①忘記密碼,即可以查詢密碼, 輸入 ②註冊時的帳號、聯絡電話、驗證碼進行 ③查詢 (續)。

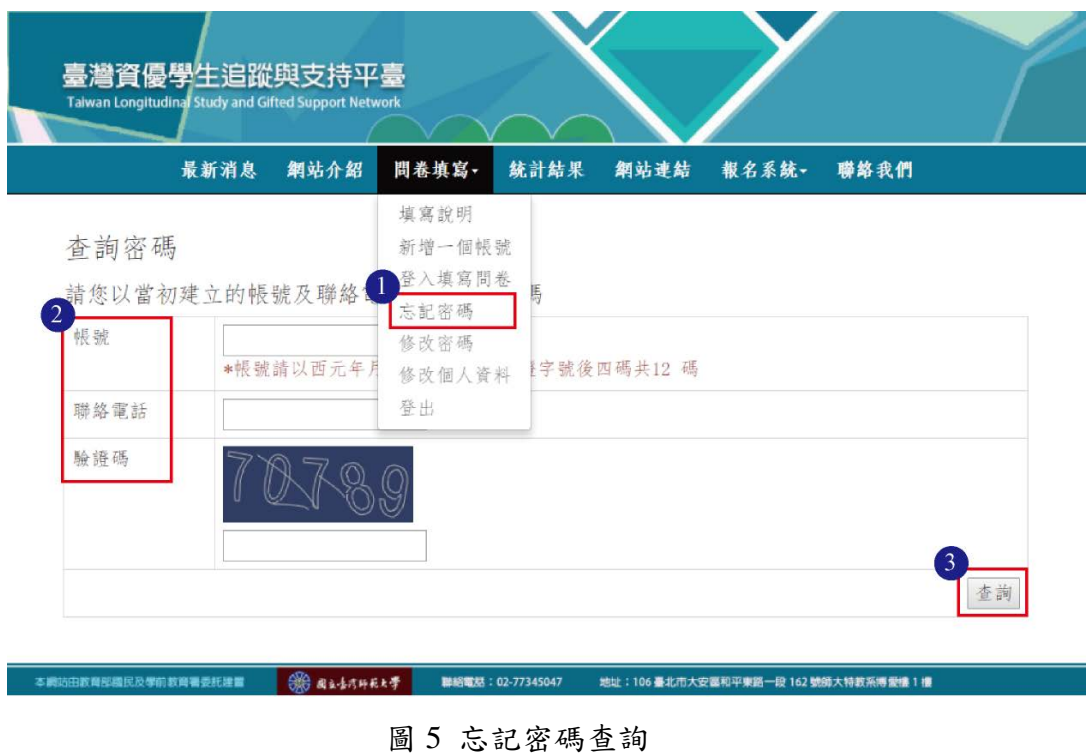

3. 密碼查詢結果:如圖 6 所示,密碼查詢後視窗將自動跳出查詢結果,您的密碼 是,**10** 秒後本視窗將自動關閉。

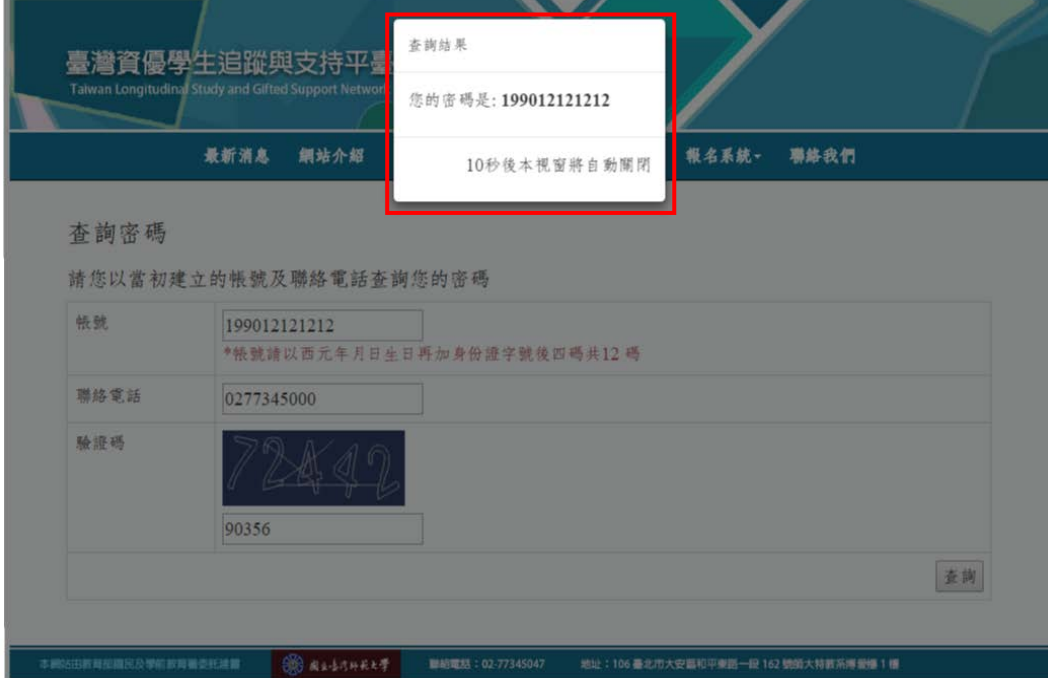

圖 6 密碼查詢結果

4. 修改資料:如圖 7 所示,登入填寫問卷後,即可以修改密碼或修改個人資料或 登出等功能。

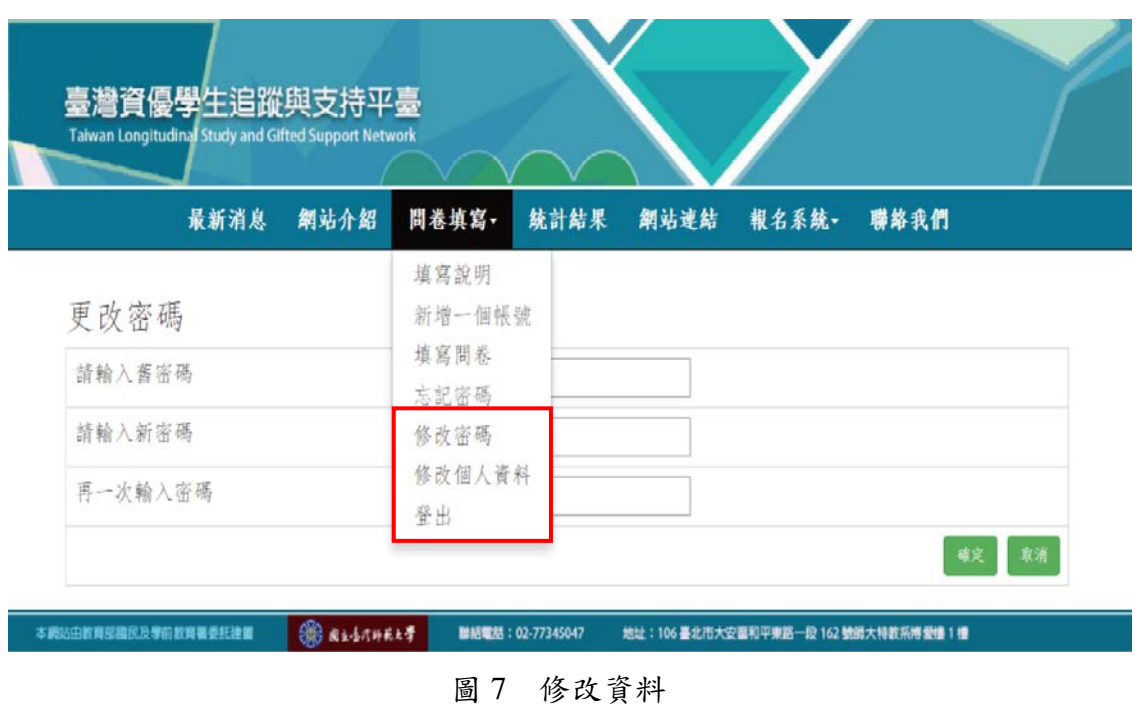

5. 更改密碼:如圖 8 所示,若僅需要更改密碼,請按 ①**填寫問卷**登入**帳號、密** 碼後,再進行 ②修改密碼,即可更改密碼,接續請輸入舊密碼、請輸入新密 碼、並再一次輸入密碼,再選 *<sup>A</sup>*○<sup>3</sup>*<sup>E</sup> <sup>A</sup>*確定。

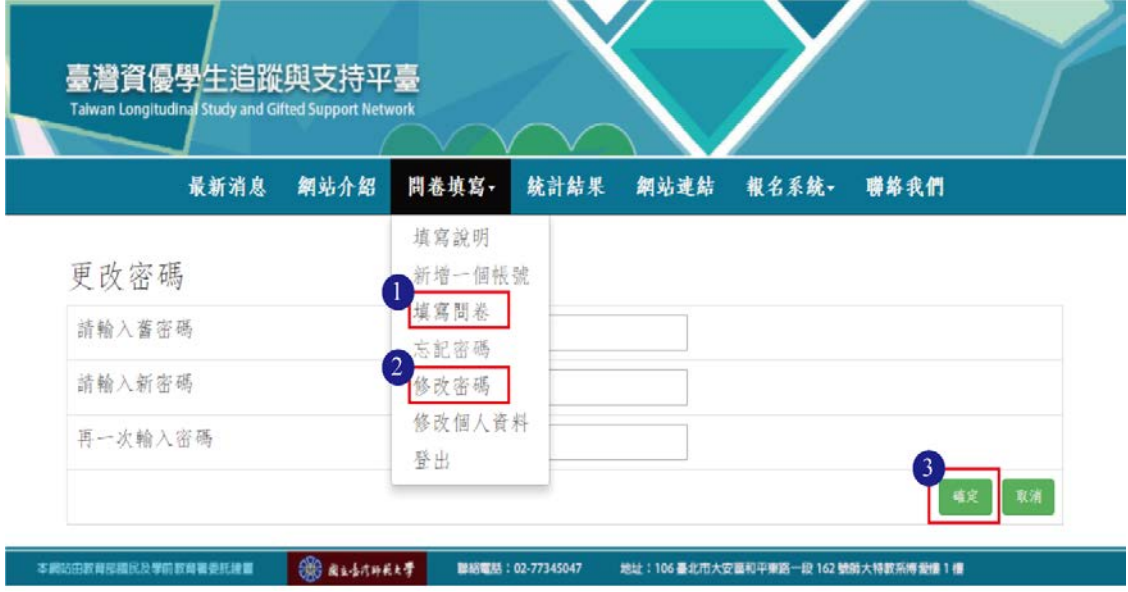

圖 8 更改密碼

6. 修改個人資料:如圖 9 所示,若需要修改個人資料,請按 ①**填寫問卷**登入帳 號、密碼後,接續進行 ②修改個人資料,可以修改個人的電子郵件、住址、 聯絡電話,修改完再按 3確定。

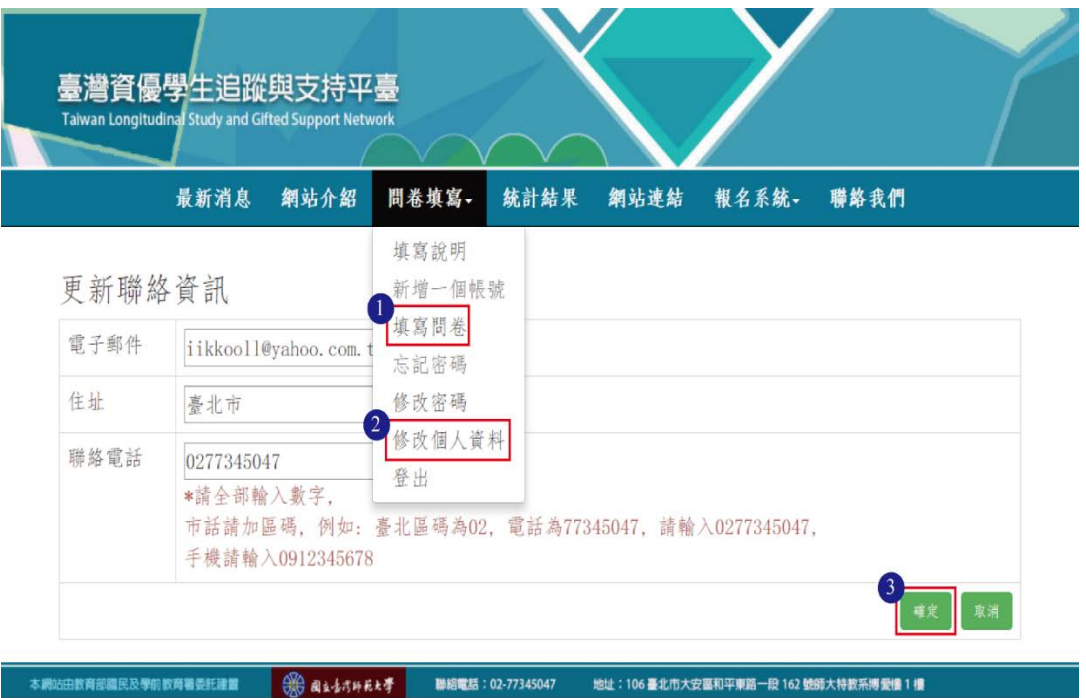

圖 9 修改個人資料

#### 四、正式問卷填寫

- 1. 問卷類別:進入問卷填寫,學生填好基本資料後,將進入圖 10 書面,問卷共 分為六種類別,分別為:
	- (1) ①國小 1 種版本,提供給現階段為國小五年級資優生填寫;
	- $(2)$  國中  $2$  種版本: ○<sup>2</sup>*<sup>E</sup> <sup>A</sup>*國中(有接受資優教育服務)為現階段為國中二年級資優生填寫; *A*○<sup>3</sup>*<sup>E</sup> <sup>A</sup>*國中(未接受資優教育服務),填答對象為現階段就讀國中普通班, 國小曾經接受資優教育服務之學生;
	- (3)高中 2 種版本: *A*○<sup>4</sup>*<sup>E</sup> <sup>A</sup>*高中(有接受資優教育服務)為現階段就讀高中資優班學生填寫; *A*○<sup>5</sup>*<sup>E</sup> <sup>A</sup>*高中(未接受資優教育服務),填答對象為現階段就讀高中普通班, 國中曾經接受資優教育服務之學生;
	- (4)○<sup>6</sup> 大學 1 種版本:提供給高中曾經就讀資優班的大學二年級學生。
	- (5)舉例說明:
		- 請依您的身份點選填寫的問卷,請學生依據現階段就讀的教育階段及是 否有接受資優教育服務選擇填寫之問卷,例如:A 生現階段就讀國中普 通班,國小曾曾經接受資優教育服務,請點選 ③國中 (未接受資優教育 服務),另外 B 生現階段為國中資優生,請點選 ②國中 (有接受資優教 育服務)。

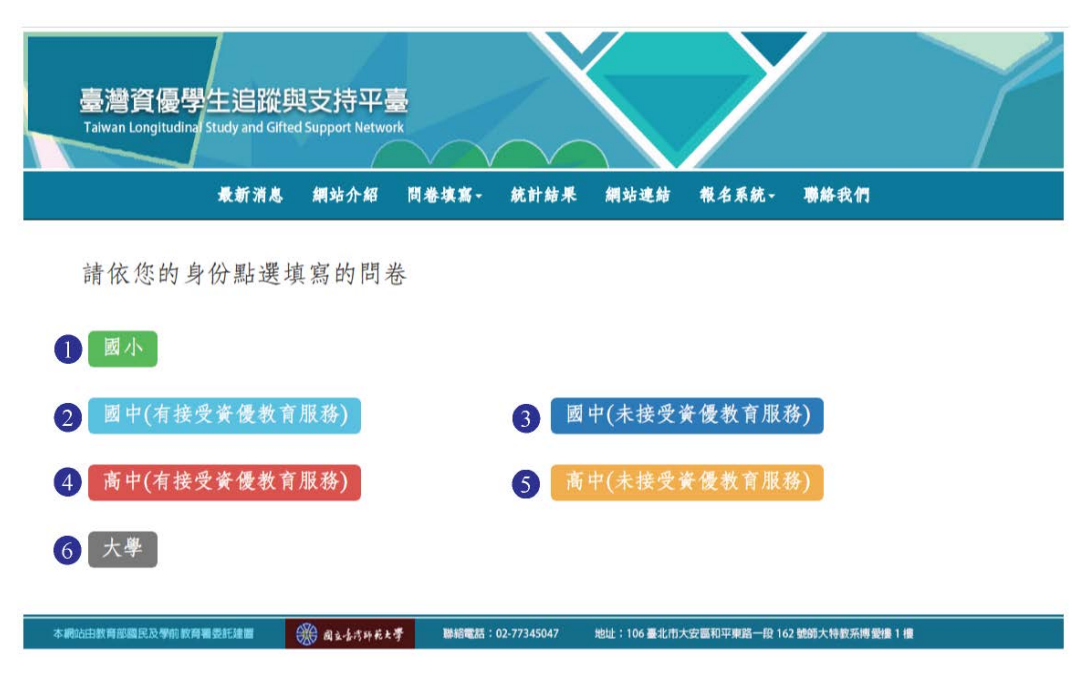

圖 10 問卷類別

2. 基本資料填寫:如圖 11 所示,以國中(有接受資優教育服務)為例,填寫/ 勾選一、基本資料:就讀學校、就讀年級、資優教育服務類型,並按確定。

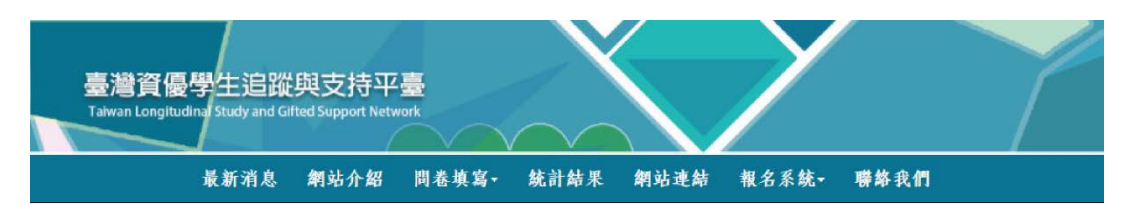

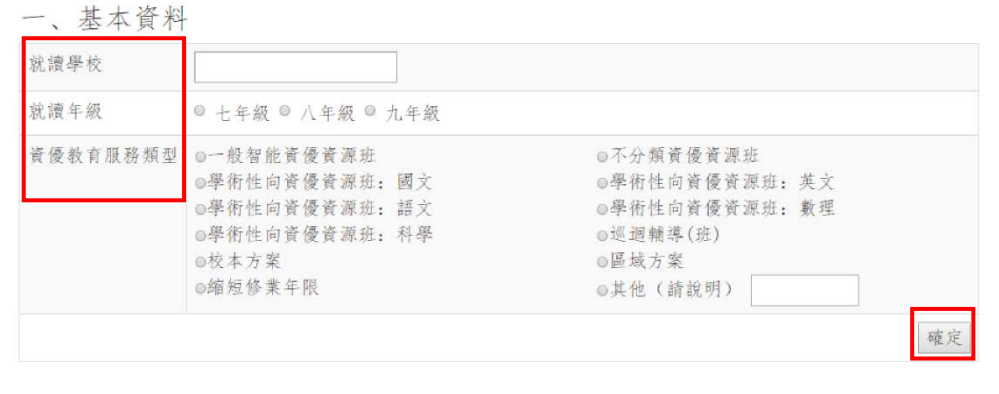

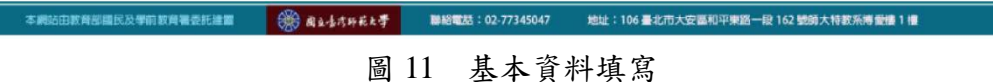

3. 問卷內容填寫:如圖 12 所示,請學生依據題目內容勾選最適合的答案,分 別為非常符合、大部分不符合、或非常不符合,勾選完畢請  $\frac{1}{2}$ 

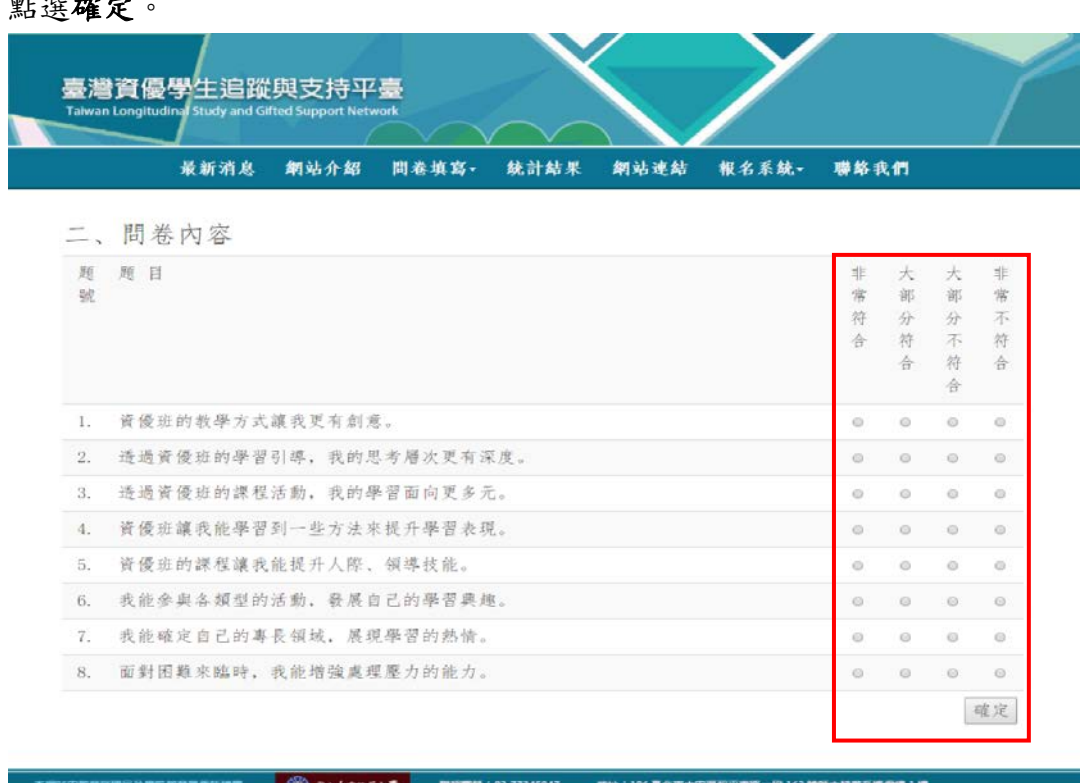

圖 12 問卷內容

4. 問卷內容作答未完整:如圖13所示,若某生跳題未作答,將於按下確定後, 跳出白色方框,提醒學生太作答的題號,此時請學生關閉白色方框,完整作答 再按下確定。

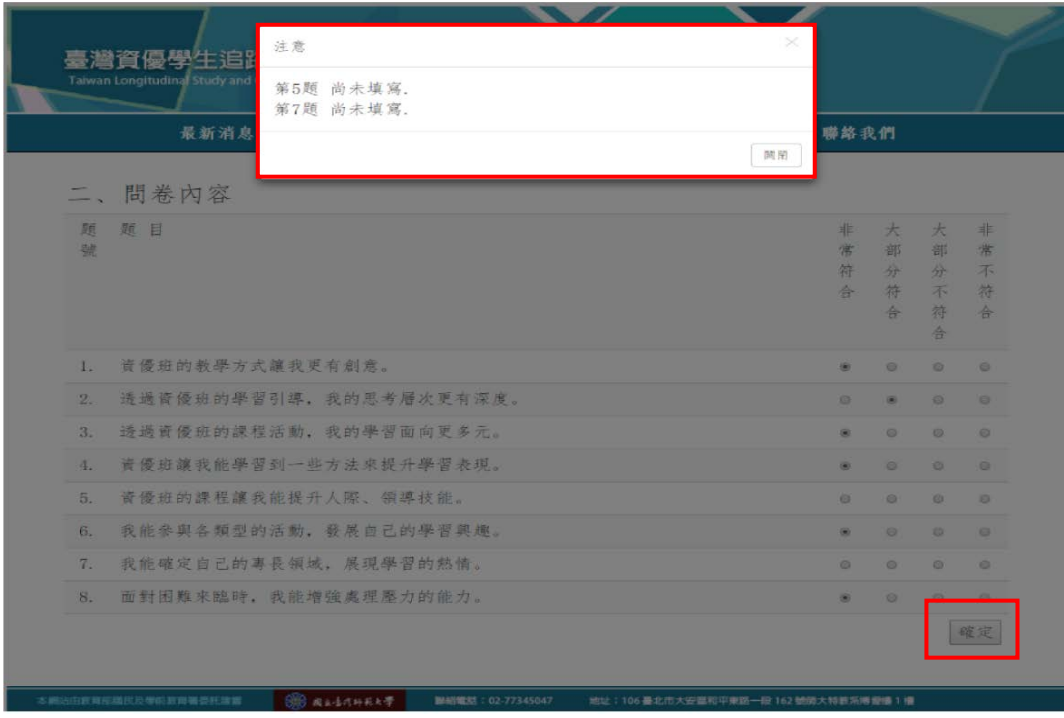

圖 13 問卷內容作答未完整

5. 資優教育的看法-課程活動:如圖14所示,請學生根據以下課程活動勾選喜歡 或不喜歡、有收穫或沒收穫、或不適用。舉例說明,第24題學科性的內容探 究課程,請學生先勾選喜歡或不喜歡,再勾選有收穫或沒收穫,若該名學生校 內未有該類型的課程活動,則勾選不適用。

|     | <b>Taiwan Longitudinal Study and Gifted Support Network</b> |                        |          |           |           |           |
|-----|-------------------------------------------------------------|------------------------|----------|-----------|-----------|-----------|
|     | 最新消息<br>统計結果<br>鋼站介紹<br>問卷填寫-                               | 網站連結                   | 報名系統一    |           | 聯絡我們      |           |
|     | 三、對資優教育的看法<br>請根據以下課程活動勾選喜歡或不喜歡、有收穫或沒收穫、不適用。                |                        |          |           |           |           |
|     | 課程活動                                                        | 喜歡                     | 不喜歡      | 有收穫       | 沒收穫       | 不適用       |
| 24. | 學科性的內容探究課程<br>例如:語文、數學、理化等                                  | $\overline{(\bullet)}$ | $\circ$  | $\circ$   | $\circ$   | $\bullet$ |
| 25. | 學習能力訓練課程<br>例如: 寫作、口語表達、邏輯思考、讀報教育等                          | b                      | $\circ$  | $\Theta$  | $\circ$   | $\alpha$  |
| 26. | 經典閱讀賞析                                                      | $\circ$                | $\alpha$ | $\circ$   | $\circ$   | S.        |
| 27. | 重大議題探討                                                      | $\circ$                | $\odot$  | $\circ$   | $\circ$   | $\bullet$ |
| 28. | 專題研究課程<br>例如:研究方法訓練、獨立研究等                                   | $\odot$                | $\circ$  | $\ominus$ | $\Theta'$ | $\alpha$  |
| 29. | 情意課程與生涯輔導                                                   | $\circ$                | $\odot$  | $\odot$   | $\circ$   | $\circ$   |
| 30. | 創意思考教學                                                      | $\circ$                | $\circ$  | $\circ$   | $\circ$   | $\circ$   |
| 31. | 领導才能活動                                                      | $\circ$                | $\circ$  | $\circ$   | $\circ$   | $\circ$   |

圖 14 資優教育的看法-課程活動

**OR RASTINERT** 

**数超视频预及学的数算需受耗速置** 

6. 資優教育的看法-課程活動作答不完整:如圖 15 所示,學生需對課程活動選擇 喜歡或不喜歡、有收穫或沒收穫、或不適用,若遺漏勾答,在按下確定後,會 跳出白色方框,提醒學生太作答的題號,此時請學生關閉白色方框,完整作答 再按下確定。

|         | 第 25 题 請點選'有收穫'或'沒收穫'<br>28 题 請點選'有收穫'或'沒收穫'<br>第<br>第 29 题 請點選'有收穫'或'沒收穫'<br>最新消息 |  |      |  |                        | 聯絡我們     |                         |            |                |  |  |
|---------|------------------------------------------------------------------------------------|--|------|--|------------------------|----------|-------------------------|------------|----------------|--|--|
| 三、對資優教育 |                                                                                    |  |      |  |                        |          | 開閉                      |            |                |  |  |
|         | 請根據以下課程活動勾選喜歡或不喜歡、有收穫或沒收穫、不適用。                                                     |  |      |  |                        |          |                         |            |                |  |  |
|         |                                                                                    |  | 課程活動 |  | 喜歡                     | 不喜歡      | 有收穫                     | 沒收穫        | 不適用            |  |  |
| 24.     | 學科性的內容探究課程<br>例如:語文、數學、理化等                                                         |  |      |  | <b>CALL</b>            | $\circ$  | $\vert \bullet \rangle$ | <b>G</b>   | $\alpha$       |  |  |
| 25.     | 學習能力訓練課程<br>例如: 寫作、口語表達、邏輯思考、讀報教育等                                                 |  |      |  | $\alpha$               | D)       | $\circ$                 | $\circ$    | o.             |  |  |
| 26.     | 經典閱讀賞析                                                                             |  |      |  | $\circ$                | $\circ$  | <b>IO</b>               | $\circ$    | GT.            |  |  |
| 27.     | 重大議題探討                                                                             |  |      |  | $\circ$                | $\circ$  | <b>ISON</b>             | $\sqrt{2}$ | a.             |  |  |
| 28.     | 專願研究課程<br>例如:研究方法訓練、獨立研究等                                                          |  |      |  | <b>GET</b>             | $\circ$  | <b>IGL</b>              | G          | $\blacksquare$ |  |  |
| 29.     | 情意課程與生涯輔導                                                                          |  |      |  | $\overline{(\bullet)}$ | $\Omega$ | Ō.                      | $\Omega$   | o.             |  |  |
| 30.     | 創意思考教學                                                                             |  |      |  | œ                      | $\circ$  | $\blacksquare$          | <b>a</b>   | $\alpha$       |  |  |
| 31.     | 領導才能活動                                                                             |  |      |  | <b>GIL</b>             | <b>O</b> | $\bullet$               | $\circ$    | $\omega$       |  |  |

圖 15 課程活動作答不完整

7. 資優教育的看法-上課方式,如圖 16,請根據以下的上課方式勾選喜歡或不喜 歡、有收穫或沒收穫、或不適用。

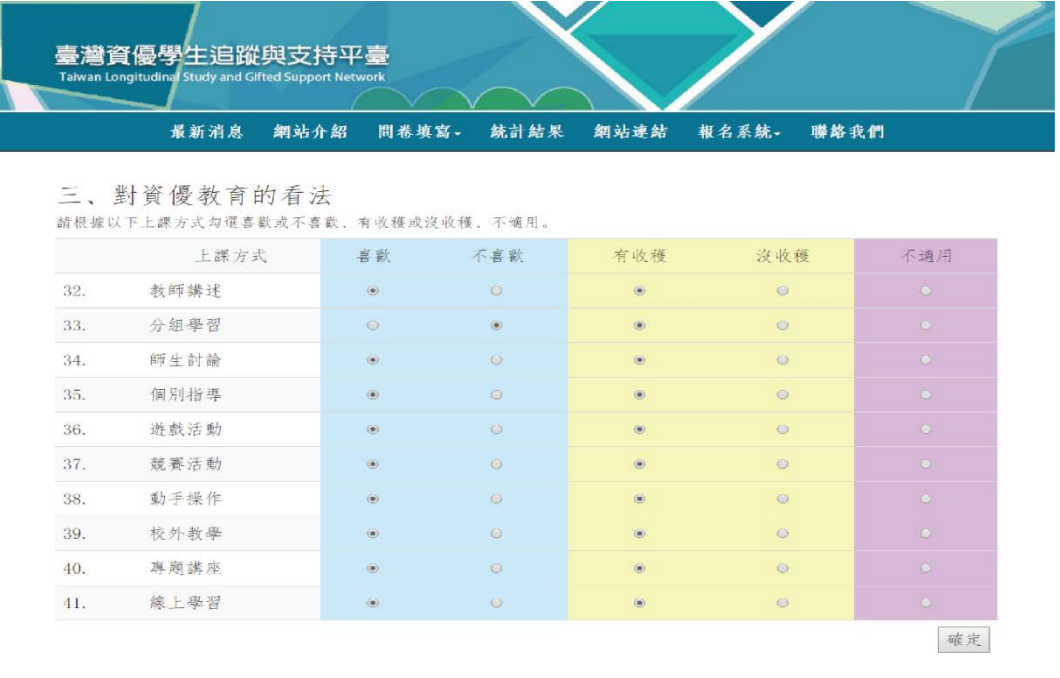

圖 16 對資優教育的看法-上課方式

8. 資優教育的看法-上課方式作答不完整:如圖 17 所示,學生需對上課方式選擇 喜歡或不喜歡、有收穫或沒收穫、或不適用,若遺漏勾答,在按下確定後,跳 出白色方框,提醒學生太作答的題號,此時請學生關閉白色方框,完整作答再 按下確定。

|     | 臺灣資優學生追路<br>Taiwan Longitudinal Study and<br>第<br>最新消息<br>第<br>第<br>三、對資優教育 |                | 第 32 题 請點選'喜歡'或'不喜歡'<br>第 34 题 請點選'有收穫'或'沒收穫'<br>37 题 請點選'喜歡'或'不喜歡'<br>39 题 請點選'喜歡'或'不喜歡'<br>41 题 請點選'有收穫'或'沒收穫' |                   |                           | 聯絡我們       |  |  |
|-----|-----------------------------------------------------------------------------|----------------|----------------------------------------------------------------------------------------------------|-------------------|---------------------------|------------|--|--|
|     | 請根據以下上課方式句選。                                                                |                |                                                                                                    |                   | 圖图                        |            |  |  |
|     | 上課方式                                                                        | 高歌             | 不断找                                                                                                    | 有收穫               | 沒收穫                       | 不適用        |  |  |
| 32. | 教師講述                                                                        | $\circ$        | $\bullet$                                                                                                    | $\bullet$         | $\bullet$                 | <b>O</b>   |  |  |
| 33. | 分组學習                                                                        | $\circ$        | $\circ$                                                                                                    | $\odot$           | $\sqrt{2}$                | ×.         |  |  |
| 34. | 師生討論                                                                        | o.             | $\circ$                                                                                                    | $\circ$           | <b>ISI</b>                | o.         |  |  |
| 35. | 個別指導                                                                        | $\circ$        | $\bullet$                                                                                                    | $\Theta$          | $\overline{0}$            | œ.         |  |  |
| 36. | 遊戲活動                                                                        | ۰              |                                                                                                    | $\left( n\right)$ | <b>IG</b>                 | o.         |  |  |
| 37. | 競賽活動                                                                        | $\circ$        | $\Theta$                                                                                                    | ×                 | $\mathbf{C}$              | $\alpha$   |  |  |
| 38. | 動手操作                                                                        | $\overline{a}$ | $\circ$                                                                                                    | $\bullet$         | <b>CO</b>                 | <b>COL</b> |  |  |
| 39. | 校外教學                                                                        | $\circ$        | $\circ$                                                                                                    | $\mathbf{B}$      | <b>IS</b>                 | o.         |  |  |
| 40. | 專題講座                                                                        | o              | $\circ$                                                                                                    | G)                | <b>IC</b>                 | о.         |  |  |
| 41. | 線上學習                                                                        | ۰              | $\bigcirc$                                                                                                    | $\Box$            | $\overline{\mathbb{C}^n}$ |            |  |  |
|     |                                                                             |                |                                                                                                    |                   |                           | 確定         |  |  |

圖 17 上課方式作答不完整

9. 對資優教育的看法簡答題:如圖18所示,最後一題為①選擇題與②簡答題: 若再有重新選擇的機會,請勾選是否選擇再進資優班,並簡單填寫 **50** 個字以 內的說明。除勾選看法外,請老師鼓勵學生簡單填答,提醒:方框的舉例說明 将於學生填寫時即自動隱藏,填答後勾選 ③確定。

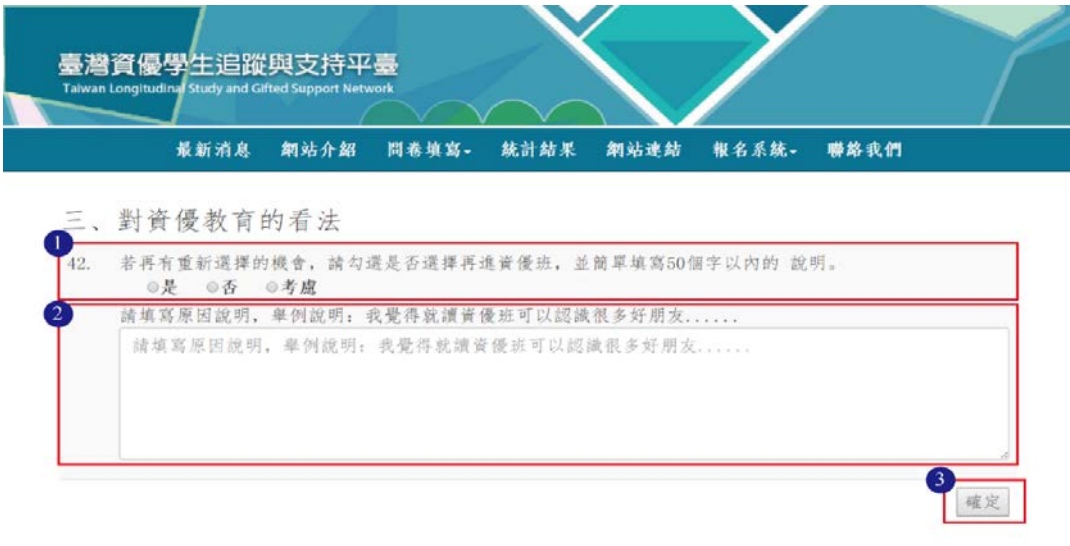

本網站由数网报稿区及学前数网确委託建国 - S & +4 +5 + 6 + 5 + 10 + 10 + 77345047 地址:106 最北市大安區和平東路一段 162 號線大特數所博愛樓 1 樓 圖 18 對資優教育的看法簡答題

10. 對資優教育的看法簡答題未填寫說明,如圖 19,將會跳出白色方框,提醒學 生未填寫說明,此時請學生關閉白色方框,填寫50個字以內的說明後再按下 確定。

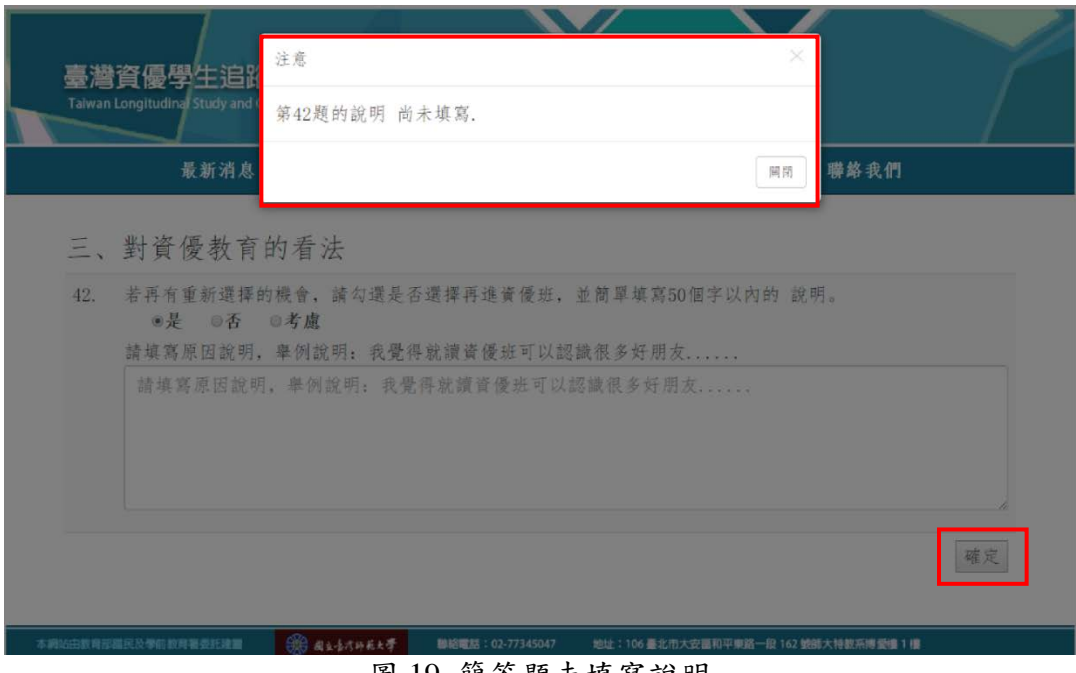

圖 19 簡答題未填寫說明

11. 填答修改頁面:學生填答完畢後,將出現一、基本資料與二、問卷內容及答題 結果,可以 分頁修改。如圖 20 所示,頁面會出現 ①: 以下為您填答的資料, 確認資料無誤後請點選下方,**'**確認無誤,送出不再修改**'**按鈕。若學生需要修 改,請按 ②修改本頁,將出現如圖 21 之圖示,修改完成,再請按確定。(續)

1以下為您填答的資料,確認資料無誤後請點選下方,'確認無誤,送出不再修 改'按鈕,

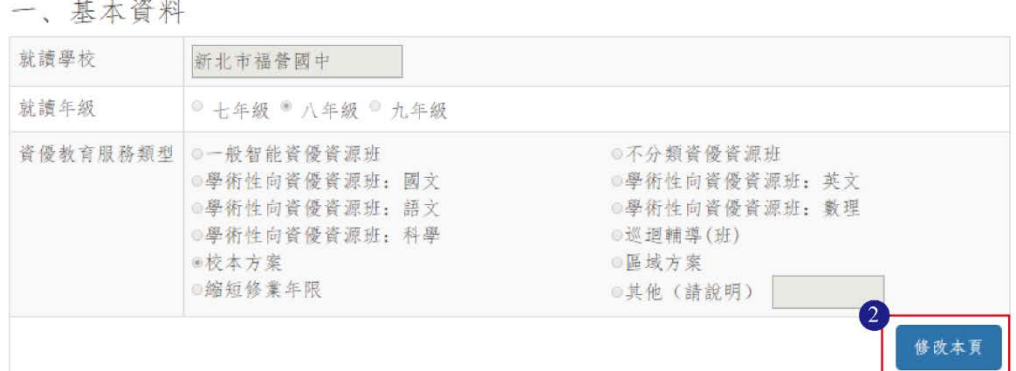

二、問卷內容

| 題<br>號 | 題<br>目                 | 非<br>當<br>符<br>令          | 大<br>部<br>分<br>符<br>合 | 大<br>部<br>分<br>不<br>符<br>合 | 非<br>常<br>不<br>符<br>合 |
|--------|------------------------|---------------------------|-----------------------|----------------------------|-----------------------|
| 1      | 資優班的教學方式讓我更有創意。        | 亩                         | $\odot$               | $\odot$                    | $\circ$               |
| 2.     | 透過資優班的學習引導,我的思考層次更有深度。 | $\circ$                   | $\overline{100}$      | $\circ$                    | O.                    |
| 3.     | 透過資優班的課程活動, 我的學習面向更多元。 | (0)                       | $\odot$               | $\circ$                    | $\odot$               |
| 4.     | 資優班讓我能學習到一些方法來提升學習表現。  | (ii)                      | O.                    | $\circ$                    | $\circ$               |
| 5.     | 資優班的課程讓我能提升人際、領導技能。    | $\langle \hat{g} \rangle$ | O)                    | <b>O</b>                   | $\odot$               |
| 6.     | 我能參與各類型的活動, 發展自己的學習興趣。 | $\widehat{\mathfrak{B}})$ | $\circ$               | $\circ$                    | $\cup$                |
| 7.     | 我能確定自己的專長領域、展現學習的熱情。   | $\tilde{g}$               | $\odot$               | 69.                        | $\odot$               |
| 8.     | 面對困難來臨時,我能增強處理壓力的能力。   | $\langle 0 \rangle$       | $\overline{2}$        | $\circ$                    | $\circ$               |
|        |                        |                           |                       | 修改本                        |                       |

圖 20 填答修改頁面

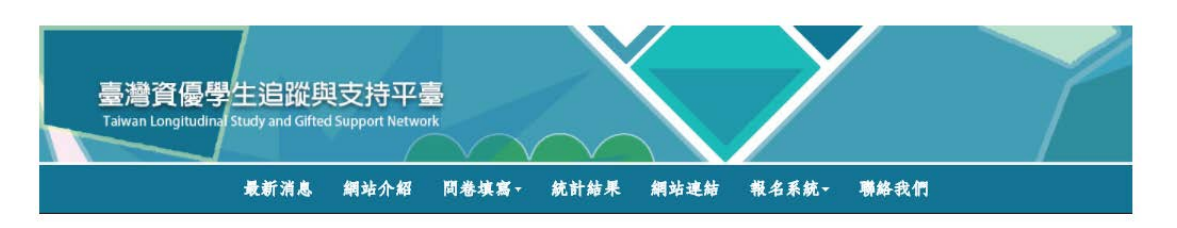

二、問卷內容

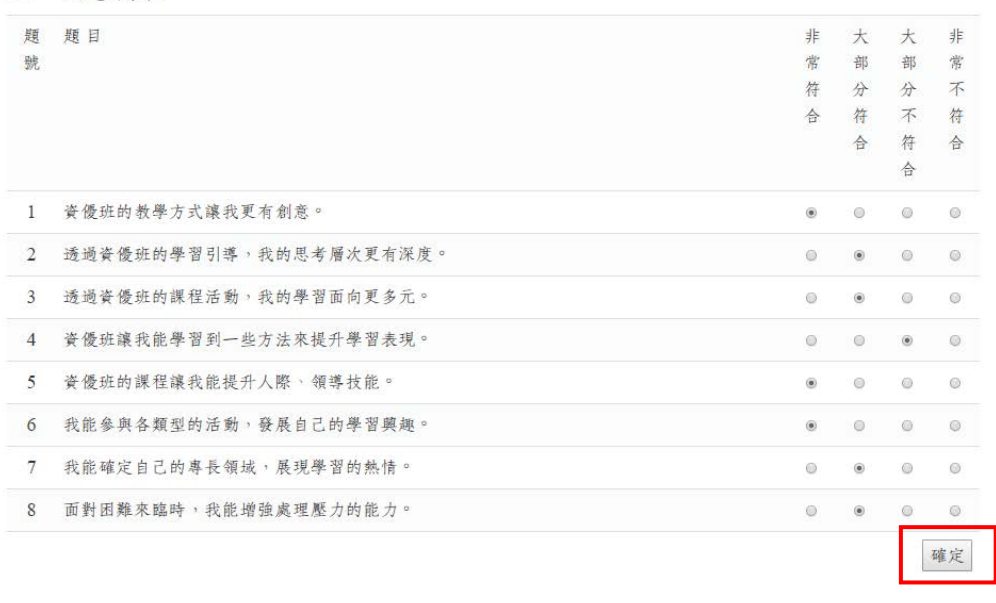

圖 21 修改確認頁面

12. 填答確認無誤頁面:學生若逐題且逐頁全部填寫並確認完畢後,請勾選最下方 之確認無誤,送出不再修改,如圖 22。送出前會出現白色對話框再次確認學 生是否修改:您確定要送出資料,不再修改??若不需修改,即按確定,如圖 23 所示。

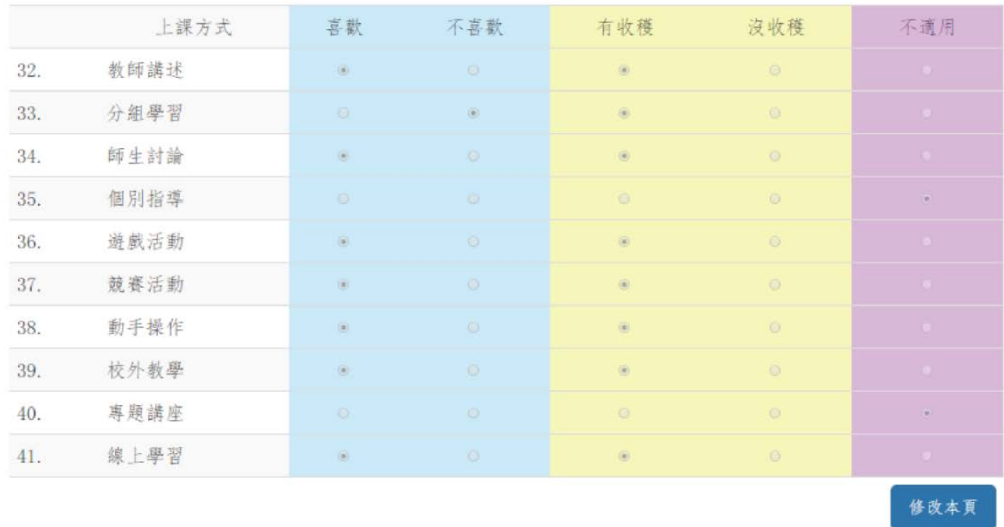

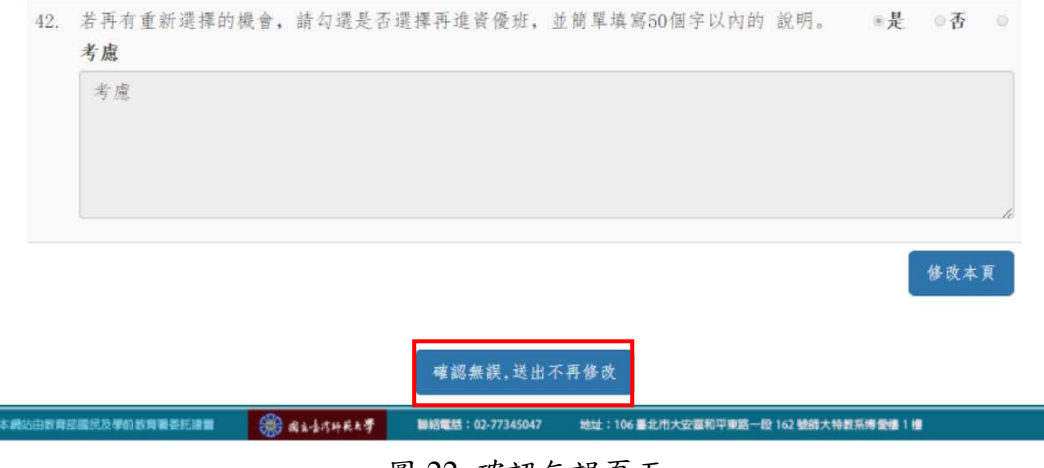

圖 22 確認無誤頁面

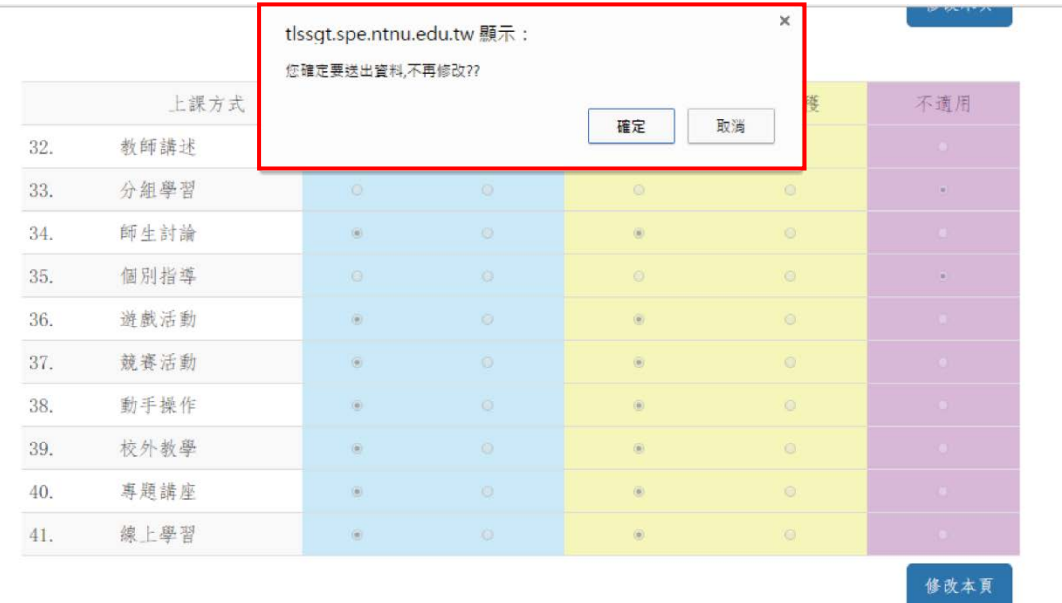

42. 若再有重新選擇的機會,請勾選是否選擇再進資優班,並簡單填寫50個字以內的說明。 ●是 ◎否 ◎考慮 請填寫原因說明,舉例說明:我覺得就讀資優班可以認識很多好朋友...... 可以認識許多志同道合的朋友 修改本頁

確認無誤,送出不再修改

圖 23 再次確認無誤頁面

13. 問卷完成頁面:出現再次謝謝你的填答!祝健康快樂!即完成問卷填答,如圖 24 所示。

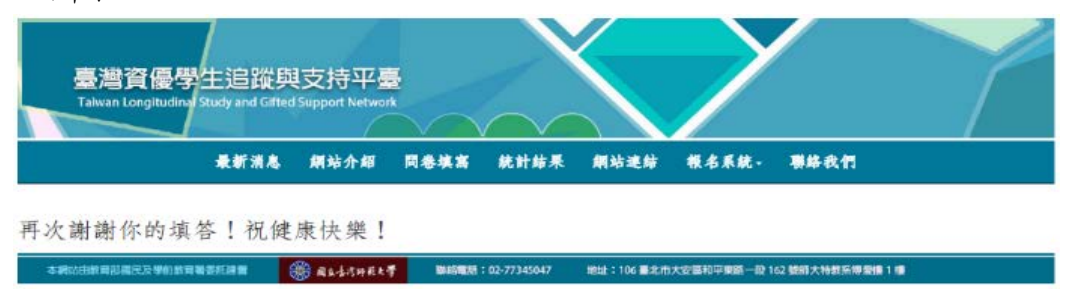

圖 24 問卷完成頁面

14. 問卷填答完畢不得再修改:學生若問卷填寫並送出後,將不得再修改,如圖 25 所示。

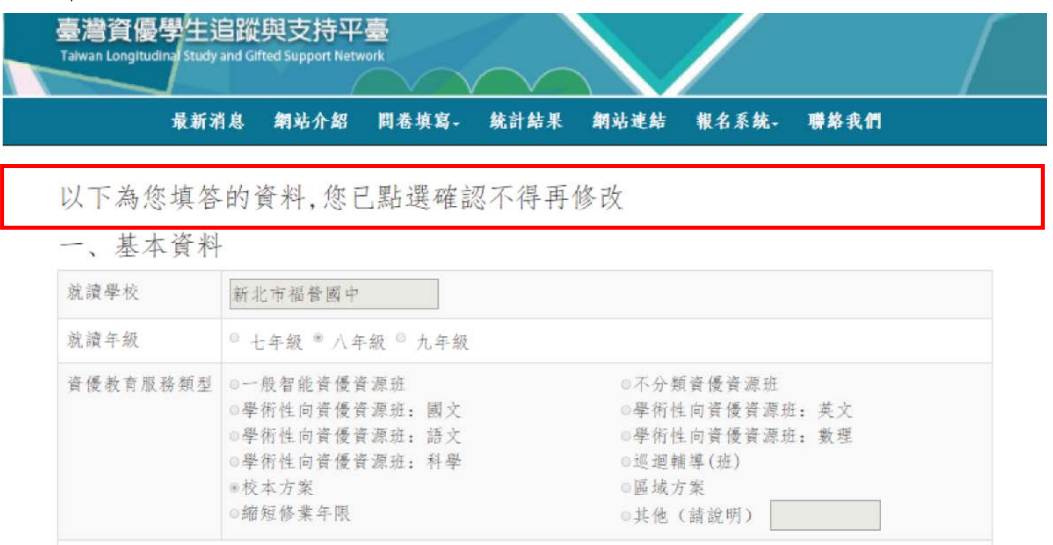

二、問卷內容

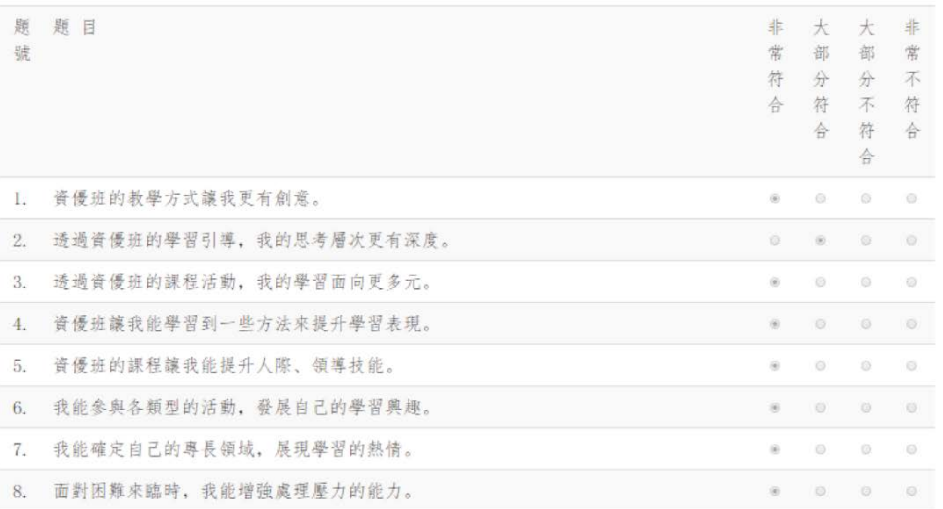

### 圖 25 問卷填答完畢不得再修改頁面

15. 高中問卷增列參與計畫意願調查: 高中 (有接受資優教育服務)問卷 亦結合大 學年輕資優學者輔導計畫如圖 26 所示,故此階段問卷增加以下問題,以徵詢 學生參加該計書之意願,勾選後請按確定:

本計畫主要希望能進行高中資優生與大學學習的銜接,實施方式為建立 大學資優學生支持網路平台、辦理系列大師講座、辦理良師輔導活動指引年 輕學者生涯與學術發展、辦理領導才能工作坊、支持領導體驗行動,提高資 優生全人素養。

透過您的參與與回饋,能讓此計書更加符合實際需要,後續的學子能更 加受惠。期待您的加入。

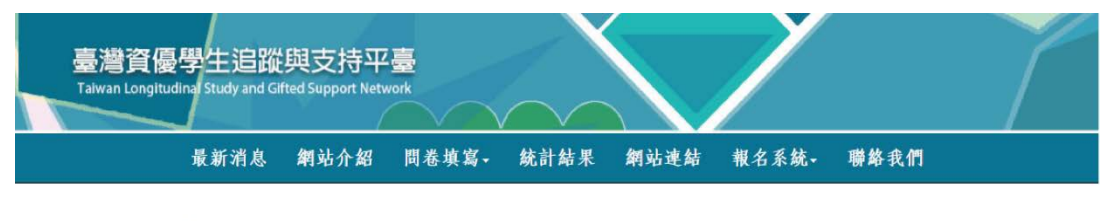

三、對資優教育的看法

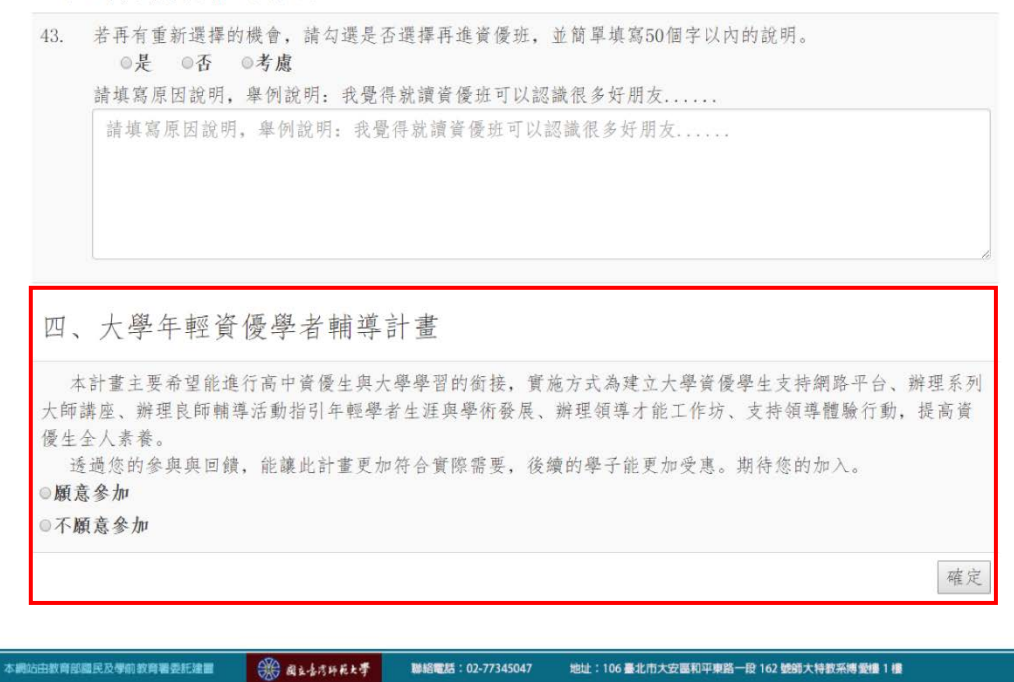

圖 26 高中問卷-大學年輕資優學者輔導計畫詢問參與意願頁面